## Black Hills State University Instructional Design

## **Quiz - Provide Feedback**

- Click 'Quizzes' from the dropdown menu of 'Assessments' to go to the 'Manage Quizzes' page
- From the action menu of the specific quiz, select 'Grade' to go to the 'Grade Quiz' page

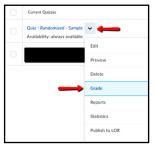

• Click on the 'attempt' of the student to go to the 'Grade Attempt' page

| STF Student                     |                      |        |   |   |
|---------------------------------|----------------------|--------|---|---|
| attempt 1                       | Apr 29, 2019 4:06 PM | 0 / 10 | I | • |
| overall grade (highest attempt) |                      | 0 / 10 | ï |   |

- **TWO options** to provide feedback
  - 1. 'Attempt Feedback' for the overall quiz

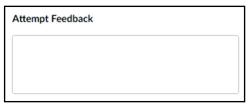

2. Individual question feedback using the 'Expand question feedback' & 'Collapse question feedback' links

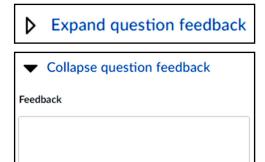

## **Remember:**

• Check the box 'Graded (G) before you click 'Save'

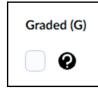

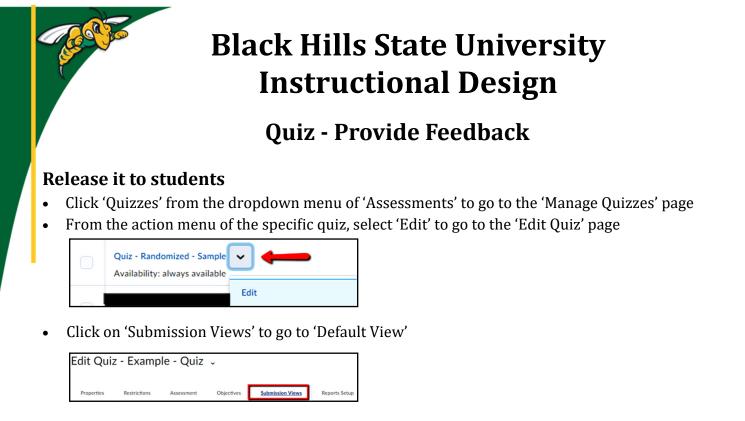

• Click on 'Default View' to make the new submission view default for the quiz. (or you can use the 'Add Additional View' option)

Note: Please note that this setting does not default to other quizzes.

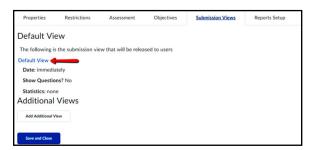

- On the 'Add View' page, under the 'View Details' select 'Yes' and 'Show all questions with user responses'
- Click 'Save'

| Add View View Properties                                                                                                    |                                                                     |  |
|----------------------------------------------------------------------------------------------------|---------------------------------------------------------------------|--|
| Manage           Image           Image< |                                                                     |  |
| feur que nas decin submittere successiony.<br>♦∕ ♥ ↔ Γα, ∷                                                                                                    |                                                                     |  |
| View Details                                                                                                    | Default View                                                        |  |
| New Question?                                                                                                    | The following is the submission view that will be released to users |  |
| Show questions answered incorrectly                                                                                                    | Default View                                                        |  |
| Show questions answered correctly  Show all questions without user responses                                                                                                    | Date: immediately                                                   |  |
| Show all questions with user responses                                                                                                    | Show Questions? Show all questions with user responses              |  |
| Show question answers @                                                                                                    | Show question answers: No                                           |  |
| () No @                                                                                                    | Statistics: none                                                    |  |

Instruction

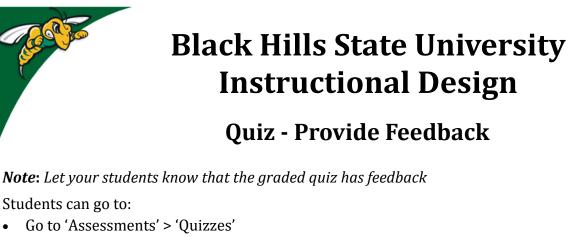

Click on 'Submissions' from the action menu of the specific quiz on the 'Quiz List' page

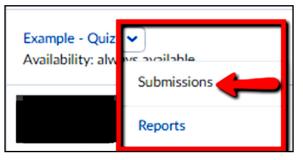

- Click on the 'Attempt' to enter the quiz with feedback •
- Click 'View Feedback' link for under the question response

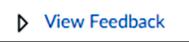

•

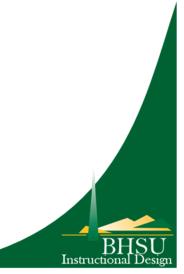